## Erledigt AMD Phenom II X4 940 und Giga M68M-S2P (OS X Snow Leopard 10.6.3)

Beitrag von Dominik vom 6. November 2016, 21:32

Da ich absoluter noob bin und nur ein AMD Phenom Rechner habe. vorgehen um Hackintosh aufs System zu bekommen? Hab mir wohl s angeschaut. Aber da wurde über die VM es zum testen installiert. Aber ich externe HDD installieren.

Danke !!

Beitrag von derHackfan vom 6. November 2016, 21:42

Hall@Dominik nd Herzlich Willkommen im Forum.

Zu Anfang wäre es von Vorteil seine Hardware (die technischen Dat abzulegen, gerne auch als Signatur mit und ohne Spoiler, so kann man gleich einschätzen ob und was geht.

Beitrag von Dominik vom 6. November 2016, 21:45

was ist das den Signatur und Spoiler hier im Forum ? Sry für meine Unwisser

Beitrag von derHackfan vom 6. November 2016, 21:51

Schau dir mal das Bild im Anhang an ... klicke anschließend oben rec

bearbeiten ... unter Mein System die einzelnen Einträge machen.

Beitrag von Dominik vom 6. November 2016, 22:11

So hab ich gemacht und wenn noch etwas fehlt, dann sage mir bitte Bescheid

Beitrag von ralf. vom 6. November 2016, 22:25

Wenn du keinen Mac hast, müsstest du dir erst mal die Snow l AppleStore bestellen. Und wirklich aus dem Appstore, nicht von Ebay oder so. Und dann erst mal Snow Leopard installierehnsdahni 6 Tdiu heien rekhtaan hesit

Beitrag von Dominik vom 6. November 2016, 22:30

Ich hab nur die Iso Datei von Yosemite, aber ist ja auch kein herunterzuladen

Beitrag von ralf. vom 6. November 2016, 22:33

Wir gehen ja immer den legalen weg. Das heißt anstatt isos die aus den DVD bestellen, als Lizenz

Beitrag von Dominik vom 6. November 2016, 22:40

aber für den stick muss ich die ja auch umwandeln in Iso. Beziehungsweise i

Beitrag von ralf. vom 6. November 2016, 22:42

Installation von Snow Leopard mit einer Boot-CD + Snow Leopard-DVD Man kann es auch in der VirtualBox installieren. Aber bei AMD-Installatio wenn es direkt installiert ist.

Dann el-Capitan-App runterladen und auf den Stick installieren. plus Bootloa

Beitrag von Dominik vom 6. November 2016, 22:51

also wenn ich dich richtig verstehe, würde auch bei mir Hackintosh laufen. Ich hab mir damals wo ich mir Yosemite besorgt habe. Iboot Multibeast und UniBeast heruntergeladen.

Weiß nur nicht ob ich das wirklich brauche

Beitrag von ralf. vom 6. November 2016, 23:01

Die Hardware sieht doch gut aus. Die Grafikkarte läuft so.

Phenoms luafen gut mit El Capitan. Ich hab ja auch einen

Die ..Beast-Programme werden nicht gebraucht (Der Herausgeber der Beas zusammenarbeit betreffs AMD kategorisch ab).

Beitrag von Dominik vom 6. November 2016, 23:10

Boot CD, also rohling ? Bootloader was muss ich da nehmen ? Wie ich schon in erfahrung bringen konnte, brauch ich einen speziellen kern Wegen dem Kernel hab ich noch 1 frage. Ich hoffe das der Kernel zerschießt. Kann das mir passieren ?

Beitrag von ralf. vom 6. November 2016, 23:14

Eine Boot-CD mußt du schon selber brenheen, isoonstüret griebt eiens Duzend verschiedene sind möglich Ohne einen AMD-Kernel wird der PC gar nicht laufen. Was nicht läuft ka werden.

Beitrag von Dominik vom 6. November 2016, 23:22

Ok ich hab linuxlive usb crator um Bootfähige CD\DVD zu erstellen. Wegen ich: das ich gelesen habe, das der ausgetauscht werden muss, weil Ja Mac Da müsstest mir auch helfen, was für 1 Kernel ich brauche auf mein System

Beitrag von ralf. vom 7. November 2016, 14:19

Kernel gibt es verschiedene. Du kannst verschiedene ausprobieren. Downlo oderhierst einer. Wenn der Stick erstellt ist, in den Ornder System/Library/Kernels Nach der Installation den Kernel auf die Festplatte legen, dafür kan gebrauchen.

Beitrag von derHackfan vom 7. November 2016, 14:30

[Zitat von Do](https://www.hackintosh-forum.de/index.php/Thread/28884-Hardware-Vorstellung-AMD-CPU-und-AMD-GPU-Diskussion/?postID=272518#post272518)minik

Ich hab mir damals wo ich mir Yosemite besorgt habe.

Welchen Download hast du für diesen Yosemite Installer verwendet, die V (.Iso .App .dmg) sind entscheidend?

Beitrag von Dominik vom 7. November 2016, 14:58

Sno Leopard ist bestellt und Yosemite ist ISO. Ich glaub aber El C Aktuellste! Nur sicher bin ich mir nicht

Beitrag von derHackfan vom 7. November 2016, 16:15

Es gibt noch keinen AMD Kernel wehne mem fülr GIPeU unter macDäSuffS, ichrer asst

also du musst El Capitan installieren und so lange warten bis die SSE4.1 Em Mein Athlon ist eine Kaveri CPU die eben mit dieser Funktion ausgestat AM3+ FX8000/6000er (Bulldozer) und FM2+ (Kaveri und Co.) CPU´s.

Beitrag von Dominik vom 7. November 2016, 16:21

Ok Verstehe!

Wie ist das eigentlich wegen Updates bei hackintosh. Gibt es da Hackintosh irgendwelche nachteile, gegenüber eines eigentliche Mac ?

Beitrag von derHackfan vom 7. November 2016, 16:32

Ich will es mal ganz vereinfacht formulieren ...

- Bei einem Intel Hackintosh gibt es keine (kaum) Probleme beim Update/Upg - Bei einem AMD Hackintosh ist die Plattform die Ursache und ein Update Problem.

Aber bei beiden Systemen machbar ... alles klas?

## Zitat

Und hat Hackintosh irgendwelche nachteile, gegenüber eines eigentliche M

Nein, du kannst viele tausend Euro sparen und trotzdem ein (fast) echt Gefühl erleben.

Darum sind wir doch hier im Forum versammelt, Windows wird in die V Apple bekommt unsere Kohle (auch) nicht.

Beitrag von Dominik vom 7. November 2016, 16:52

Ja Microsoft hat die letzten Jahre sehr nachgelassen. Mit Vista war es ein man gerade so lassen und Win 10 kann man wieder in die Tonne klopfen. Aber zur zeit macht auch Apple viele Fehler und hoffe das die es hin muss ich noch den terminal richtig lernen, da ich erst vor kurzem umges mit der Zeit.

Ich finde gut, das sich einige Leute damit beschäftigt haben mit Apple So normalen PC laufen zu bringen. Natürlich hat es ein wenig gedauert auch w kann ich mindestens mich in kürze befassen mit MAC.

Beitrag von ralf. vom 10. November 2016, 11:42

Zuerst eine Boot-CD Brennen mit Oesinheinender

Dann den AMD mit der Boot-CD booten, und im Menü angekommen, die einlegen.

Beitrag von Dominik vom 10. November 2016, 11:45

ok das mach ich mal über den Stick

Beitrag von ralf. vom 10. November 2016, 12:40

Ich würde eine CD-Brennen.

Beitrag von Dominik vom 10. November 2016, 12:43

ok

Muss ich eigentlich noch etwas im bios ändern oder ist das egal ?

Beitrag von ralf. vom 10. November 2016, 12:47

Den Serial-Port deaktivieren SATA wenn möglich auf AHCI

Beitrag von Dominik vom 10. November 2016, 12:48

ich will ja hackintosh auf eine externe Festplatte installieren! Da dürfte egal sein oder ?

Beitrag von ralf. vom 10. November 2016, 13:12

ja, aber warum auf eine Externe Festplatte? Das kann unter Umständen zu einer extrem langsamen Geschwindigkeit führe

Beitrag von Dominik vom 10. November 2016, 13:18

Ich hab auf der Hauptplatte Linux und Windows 7 installiert. Und auf der Saubere Installation wo ich mich erst mal nebenbei mit hackintosh befassen kann

achso hab jetzt 3 verschiedene Bootloader ausprobiert, von der 1 Seite hast. Soll ich mal Clover ausprobieren oder ist der nur für Intel gedacht ?

Beitrag von derHackfan vom 10. November 2016, 14:02

## [Zitat von Do](https://www.hackintosh-forum.de/index.php/Thread/28884-Hardware-Vorstellung-AMD-CPU-und-AMD-GPU-Diskussion/?postID=273232#post273232)minik

ok das mach ich mal über den Stick

Ist mir neu dass das funktioniert ... mit welcher Anwendung willst du d den USB Stick schreiben?

Beitrag von Dominik vom 10. November 2016, 14:05

Ich hab 2 Programme ausprobiert! 1 mal Linux live usb Creator und son zeigen nur das Bild an, was ich Ralf schon geschickt habe vorhin. Weiß n kannst, das Bild. Sonst schicke ich es dir nochmal rüber

Beitrag von ralf. vom 10. November 2016, 14:21

Was passiert denn bei den CDs? Ein Foto wäre gut

Wenn du z.B. bei nawcom ins Menü kommst, bootflags eintippen

Bei der Nawcom:busratio=20 mach\_kernel npci=0x2000

von iboot sollte nur die Legacy funzen

immer ein -v mit eigeben und ein Foto machen

Beitrag von Dominik vom 10. November 2016, 14:26

mit der CD hab ich es jetzt noch nicht gemacht. Probiere ich gleich mal a etwas gelesen, bevor ich diesen Rohling verschwende. Muss ich nicht we noch was ändern wegen Kernel ?

Beitrag von ralf. vom 10. November 2016, 14:34

Bei vielen CD-ISOs ist ein passender Kernel - der mit AMDs läuft - dabei. Bei Snow Leopard ist das kein Threma.

Beitrag von Dominik vom 10. November 2016, 14:42

ok dann Probiere ich das gleich mal aus! Sorry das ich dich und Hackfan s ich denke wenn ich das mit dem Bootloader und mit eurer hilfe hinbekon rest einfacher.

Ralf es ist das gleiche Bild, was ich dir vorhin geschickt habe

Beitrag von derHackfan vom 10. November 2016, 16:24

Ich weiss nicht ... so ein CD Rohling kostet doch nichts und einen Bootlo mal, also beginnt das Thema Hackintosh für dich beim Brennen.

Beitrag von Dominik vom 10. November 2016, 16:36

Hackfan wie kann ich das Festplattendienstprogramm von der DVD Starter der Fehler, warum es bei mir nicht der Bootloader Funktioniert

Beitrag von derHackfan vom 10. November 2016, 17:11

Warum willst du denn das FDP startenhnsdallseositias tted ne nund versuchen OS X z installieren.

Der Bootloader funktioniert, bzw. wenn du langsam gebrannt hast und ein S verwendest, die richtigen Bootflag verwendest, wenn "Du" uns ein pa hochlädst!

Edit: Zur Not eben eine Bootloader CD nach der anderen testen ... Edit: Wenn dun simaller bist kannst du von da aus das FDP starten und sch HDD oder SSD im OS X Format partitionieren.

Beitrag von Dominik vom 10. November 2016, 17:21

Wie schon erwähnt, möchte ich hackintosh über eine Externe HDD Installie USB angeschlossen. Ich hab jetzt verschiedene Wege ausprobiert und es das gleiche Bild. Irgendetwas mache ich falsch, aber ich weiß es nic formatierung des Sticks Fat32! Ich hoffe das es richtig ist. Das Bild schic natürlich nochmal rüber!

Beitrag von derHackfan vom 10. November 2016, 17:26

a) Hast du eine Bootloader CD gebrannt? b) Hast du vor eine Bootloader CD zu brennen? c) Hast du keine Bootloader CD gebrannt?

Beitrag von Dominik vom 10. November 2016, 17:28

Ich hab den Bootloader nawcomModCD genommen und auf CD gebrannt!

Drücke ja auch beim Booten die F12 taste um von der USB-HDD auszuwählen

Beitrag von derHackfan vom 10. November 2016, 17:31

Dann ziehe mal die Windows und Linux Platten (HDD/SSD) ab und versuche e Zum einen installierst du damit nicht aus versehen auf einer der bei anderen steht da was von grub ...

Beitrag von Dominik vom 10. November 2016, 17:33

ok mach ich mal! Melde mich in etwa 10 min wieder

Edit by derHackfan: Dann bitte über den Bearbeiten Button (siehe Bild).

Beitrag von Raoul Duke vom 10. November 2016, 17:39

## [Zitat von Do](https://www.hackintosh-forum.de/index.php/Thread/28884-Hardware-Vorstellung-AMD-CPU-und-AMD-GPU-Diskussion/?postID=273310#post273310)minik

Drücke ja auch beim Booten die F12 taste um von der USB-HDD auszuwähle

Das sollte doch der Fehler sein, du musst von der CD starten. Oder sehe ich

Die HD auf der installiert werden soll (Intern /Extern ist bei Mac ausgewählt, wenn du im Installer bist.

Gruß Raoul Duke

Beitrag von Dominik vom 10. November 2016, 18:00

Hackfan das ist das neue Foto und es ist da auch nicht mehr weiter ge nichts schreiben

Weiß nicht was es bedeutet ! Ihr seit die Spezialisten

Beitrag von derHackfan vom 10. November 2016, 18:03

Jetzt bist du auf jden Fall einen Schritt weiter, das ist der Verbose Mode u Boot Flag hast du verwendet?

Beitrag von Dominik vom 10. November 2016, 18:04

was ist den eine Boot Flag ?

Beitrag von derHackfan vom 10. November 2016, 18:08

Es gibt verschiedene Boot Flag die man vor dem Boot eingeben muss ... -v ('

Dann noch ...

GraphicsEnabler=Yes oder No -f -x npci=0x2000 oder 3000

und so weiter.

Beitrag von Dominik vom 10. November 2016, 18:09

achso, ich hab nur auf enter gedrück und musste nichts eingeben

Beitrag von derHackfan vom 10. November 2016, 18:14

Versuche mal die hier ... cpus=1 bus<del>rábiros=</del>2604 -farch=i3n8a6ch\_kernel npci=0x2000

Beitrag von Dominik vom 10. November 2016, 18:16

hackfan der hat sich ja nicht mehr gerührt. Ist einfach stehen geblieben un schreiben

Beitrag von derHackfan vom 10. November 2016, 18:22

Du musst erst die Bootflag eingeben und dann auf Enter drücken ...

Beitrag von Dominik vom 10. November 2016, 18:24

ok ich Probiere es nochmal und danach melde ich mich wieder

Beitrag von derHackfan vom 10. November 2016, 18:27

Ich habe mal einen extra Thread für dich erstellt, hier können wir jetzt in Ru

Beitrag von Dominik vom 10. November 2016, 18:44

OK Danke!! Hab vorhin noch ein weiteres Bild vergessen zu machen. Das Sonst wenn ich auf nawcomModCD wieder gehe. Dann geht nichts mehr wei auch nichts eingeben

Beitrag von ralf. vom 10. November 2016, 18:52

Bei dem Bild die DVDs Tauschen, F5 drücken Und warten bis die DVD angezeigt wird:

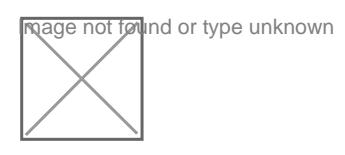

Beitrag von Dominik vom 10. November 2016, 18:55

also verstehe ich jetzt richtig: das ich Snow Leopard jetzt einlegen kann ?

Beitrag von crusadegt vom 10. November 2016, 20:13

Würde ich ma behaupten

Beitrag von Dominik vom 10. November 2016, 20:16

endlich!!! das war ein harter Kampf mit dem Bootloader:

Ich sag schon mal an alle Danke, das ihr mir so gut geholfen habt, auch hilfe noch bräuchte, wenn Snow Leopard drauf ist. Aber ich denke, d hinbekommen.

Vielen vielen dank nochmal !!!

Beitrag von derHackfan vom 11. November 2016, 10:21

Gestern abends habe ich mir noch eine alte 250 GB HDD rausgekram System mit Phenom II X4 920 und Gigabyte GA MA78G DS3H gesteckt. Die Installation lief ohne Probleme durch (ca. 30 Minuten), mit der nawc Bootflag -v -x (wegen der HD 7770 Grafikkarte) konnte ich alles abschließen Ich bin jetzt auf Mac OS X 10.6.3 und warte ...

Beitrag von Dominik vom 11. November 2016, 14:13

Hallo Hackfan, Ralf und Co,

wollte gerade da ich gestern nicht mehr konnte, Snow Leopard Installieren. bei Boot ( -f -V mach\_kernel npci=2000 )und danach hat er auch gearbeitet zu dem 2 Bild geschmissen und hat wieder nichts gemacht, weder noch da konnte. Was kann das sein ?

Beitrag von ralf. vom 11. November 2016, 15:53

Bild 2 Sieht danach aus, als wenn du beim Booten die Boot-CD gewa Festplatte.

Wenn du mit Nawcom installiert hast, hat nawcom einen Bootloade installiert. Der funzt aber meistens erst wenn das Update auf 10.6.8 installie Beitrag von Dominik vom 11. November 2016, 16:03

Nawcom ist ja der Bootloader, was ja gestern Abend geklappt hatte. Heute Bootloader gestartet und danach hab ich die DVD gewechselt auf Snow Leo bei Boot: -f -v mach\_kernel npci=0x2000

Beitrag von derHackfan vom 11. November 2016, 16:04

Also erst mal würde ich ein paar Bootflag weniger versuchen, h geschrieben mit -v (Vebose Mode) und -x (Safe Mode). Und im zweiten Bild steht doch "Press any key to continue...", in solc immer gerne die Enter Taste, du kannst aber auch "any" Taste nehmen.

Edit: Space, Esc, Alt, Strg, q, w, e, r, t, z, such dir eine aus.

Beitrag von Dominik vom 11. November 2016, 16:07

ok ich probiere das mal mit (X) also -v -x .....

Weil du ja auch in Klammer geführt hast, wegen der HD Radeon Karte. Da h da dass x steht

Und die Entertaste nutze ich meistens

Hat leider auch kein Erfolg gebracht! Er hat eher schneller gearbeitet mit (X)

Kann es vielleicht auch noch sein, weil die HDD im FAT32 oder NTFS versucht es auf die Platte zu bekommen von Windows. Weiß ja nicht automatisch anlegt. Oder kann es doch am Kernel liegen ? Nur da weiß ich den ändere oder ob ich da ein anderer Bootloader einfach nehmen muss.

Beitrag von ralf. vom 11. November 2016, 17:48

Ich dachte eigentlich das SL schon installiert ist. Dann brauchst du die DVD eigentlich nicht mehr.

Aber wenn du es noch einmal installieren willst. Erst wenn die DVD erkannten Bild die Bootflags eingeben

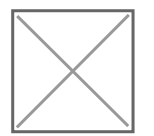

Beitrag von Dominik vom 11. November 2016, 18:04

so ähnlich seht es bei mir ja auch aus und wenn ich SL eingelegt habe, im rechten unteren Rand steht Boot. Dann gebe ich -v -x ......ein und SL | kommen ja die 2 Bilder, wo er abbricht.

Hab ja gestern mit euch zusammen nur soweit gemacht mit dem Booten z War ja danach erledigt

Beitrag von ralf. vom 11. November 2016, 18:22

Bei nawcom wäre das Bootflag busratio=20 am wichtigsten. Lieber weniger bootflags

Beitrag von Dominik vom 11. November 2016, 18:26

Das hab ich schon versucht! Ich hab eingegeben busratio=20 mach\_kernel da hat SL gar nicht gearbeitet. Da kam gleich bild 3

Ralf ich schicke dir mal paar Bilder zu vom Bios. Vielleicht mach ich ja da einen Fehler

Beitrag von ralf. vom 11. November 2016, 18:30

Du könntest noch mal im Bios alles deaktivieren was nicht für die Installatio Seriel/parallel Floppy IDE Energiespar-Modis

Die RAM-Riegel vielleicht so anpassen, das 2 gleiche eingebaut sind, zB. 2x

Und immer F5 im Nawcom-Menü drücken

Beitrag von Dominik vom 11. November 2016, 18:45

floppy ist dauerhaft deaktiviertIch hab nur 1 SATA HDD und seit neustem die kann ich erst nutzen, wenn OSX drauf isf. Sonst ist nur das DVD Brenner Wegen seriel parallel muss ich schauen, wie auch im Bios wegen Energiespa

Ich nutze nur die F5 taste, wenn ich die DVD gewechselt habe

Was ich wegen den Bootflags noch ausprobiert habe. Sind / amd und -v bus  $maxmen=4096$ 

muss ich auch den parallel port deaktivieren ?

Beitrag von derHackfan vom 11. November 2016, 19:21

Habe mein Mac OS X auch mit einem IDE DVD Brenner installiert, unbedingt liegen. Vielmehr müsse**BIOS** Einstellustigenmen, da muss doch was mit SATA und AH die anderen Bootflag lass erst mal weg.

Beitrag von Dominik vom 11. November 2016, 19:26

Die haben auch nicht Funktioniert! Ich schau nachher nochmal bei Bi einfach schon der Kopf und brauch mal paar min Pause.

Benutze ja schon google mit um an das Problem heran zu kommen und w begraben ist.

Geht es mit Intel CPU eigentlich einfacher ?

Hab mir schon überlegt ein anderer Bootloader mal zu verwenden. Welchei noch vorschlagen für mein System und würde die Bootflag so bleiben ?

Beitrag von ralf. vom 11. November 2016, 20:54

Mit Intel geht das auch nicht einfacher.

Eine andere Boot-CD ist sinnvoll, Aus dem Downloadbereich. Alle - aber von den iboot nur die legacy, weil die anderen iBoot für Intel spe

Beitrag von derHackfan vom 11. November 2016, 21:02

Hier mal was zur Motivation und zum durchhalten, melde dich einfach we soll ...

Mac OS X Snow Leopa[rd 10.6.3](https://www.hackintosh-forum.de/attachment/31487-dominik-png/) 

Mac OS X Snow Leopa[rd 10.6.8](https://www.hackintosh-forum.de/attachment/31493-dominik-2-png/) 

Beitrag von Dominik vom 11. November 2016, 21:12

Ja das seht sehr gut aus! Ich wäre froh, wenn ich das Bild schon hätte!

Ich hab mal nachgeschaut und bin auch noch weiterhin am schauen. Mein Bo aber per IDE einstellungen soll es auch gehen. Das richtige habe ich noch nicht gefunden! Ich Probiere es mal auf ein erstelle von der DVD einen SL Stick per Transmac. Vielleicht hab ich da mehr Glück.

Wenn man mal weiß, wie es Funktioniert, dann hat man in der Zukunft Probleme. Aber zu Apple: es ist schade das die es so umstädnllich gemacht zeit kommt rat! Sonst muss ich mein System eben umstellen auf Inte einfacher wird...

Hackfan, Ralf ich schicke euch mal 1 Link! Diese Person hat wohl 1 Inte man diese Tools auch für AMD nutzen kann. Vielleicht ist das sogar Problem und ihr kennt euch ja mit den Programmen und tools aus.

Edit by derHackfan: Ich hoffe du verwendest nicht die Distribution welch worauf die Lösung balsinektentferntsiehe hierzu auch unsere Forenregeln.

Beitrag von derHackfan vom 11. November 2016, 22:05

Es wird wohl (eher) an dem fehlenden AHCI Modus von deinem Mainboard [einen Thr](http://mbforum.gigabyte.de/index.php?page=Thread&postID=57970#post57970)eaaus dem Gigabyte Forum dazu.

Beitrag von ralf. vom 11. November 2016, 22:08

Im Gegensatz zu einer Windows-Installation, die sehr eingleisig ist - muß m viel ausprobieren. Und Geduld mitbringen. Aber es lohnt sich.

Du könntest Snow Leoaprd auch in der Virtualbb einstallieren, wie

AMDs gehen etwa gleich gut zu installieren wie die Intel-Hackis. Die größten Schwierigkeiten liegen woanders, z.B. bei den Grafikkarten.

[@derHack](https://www.hackintosh-forum.de/index.php/User/3145-derHackfan/)fan

ein Sockel 754 hat auch kein AHCI. Ich konnte trotzdem eine SSD daran betr

Beitrag von derHackfan vom 11. November 2016, 22:31

[@ra](https://www.hackintosh-forum.de/index.php/User/24489-ralf/)lf. Wegen dem fehlenden AHCI Modus will ich das Projekt auch nicht aber wegen der Distribution welche wir nicht unterstützen. Genug zu dem Thema ... du bist der Experte ... hast du einen weiteren L deiner VM Anleitung?

[@Domin](https://www.hackintosh-forum.de/index.php/User/40850-Dominik/)ik Entweder versuchst du ein gebrauchtes Gigabyte Mainbo bekommen, oder du wechselst auf ein älteres/neues Intel System.

Grundsätzlich kann ich immer wieder nur unterstreigeehweinssobabHsarstincähckeiignkeeit bei solchen Projekten auszahlt und dass Rückschläge in fast jedem Thread v Dann heisst es aufstehen und einen neuen Anlauf machen ...

Beitrag von Dominik vom 11. November 2016, 23:03

Ich hab den Bootloader gewechselt! Hab jetzt den Legacy EmpireEFI ger wohl jetzt nicht mehr das er AHCi fehlt oder nicht findet, aber etwas an gleich an!

Beitrag von ralf. vom 12. November 2016, 01:42

Es kann nicht schaden eine PCI-E-SAT-Karte zu haben, Die PCI-E To SATA F5 gibt es in der Bucht für 6,2 Euro mit Versand. Die Lieferzeit ist dann aber 3 Wochen.

Für Snow Leopard brauchte ich die aber nie. Erst ab Mountain Lion.

Es gibt ja rund ein Duzend verschie @Domerrinis Ospdobieren kann. CD-Rohling kosten doch nichts. Hackboot z.B. ist aber noch nicht im Forum zum Download angeboten

Beitrag von ralf. vom 12. November 2016, 01:47

Die Fehlermeldung - letzte Seite - hatte nichts mit AHCI zu tun sondern ACP

Bei dieser Fehlermeldung würde ich mal RAM-Riegel rausnehmen. 2GB rei maxmem...xxxx

Beitrag von Dominik vom 12. November 2016, 01:52

Bootflag maxmem.....wie weiter ?

Beitrag von ralf. vom 12. November 2016, 01:58

Hast du doch schon benutzt, Siehe letzte Seite  $m$ axmem=4096

oder  $m$ axmem=2048 Beitrag von Dominik vom 12. November 2016, 02:12

Ralf ich hab gerade Virtual Box laufen und mach es nach deiner Anweisun dazu: über die Virtuelle Maschine Funktioniert es, wieso auch nicht normal Müsste doch dann auch funktionieren eigentlich

Beitrag von ralf. vom 12. November 2016, 02:15

Ja es sollte funzen.

Hast du maxmem=4096 probiert?

Beitrag von Dominik vom 12. November 2016, 02:16

ich mach erst mal nur die Virtualbox

Bei der Virtualbox installiert er gerade SL

Ich werde dran denken ! es auszuprobieren

Beitrag von derHackfan vom 12. November 2016, 08:07

[Zitat von](https://www.hackintosh-forum.de/index.php/Thread/29409-AMD-Phenom-II-X4-940-und-Gigabyte-GA-M68M-S2P-OS-X-Snow-Leopard-10-6-3/?postID=273882#post273882) ralf.

Hackboot z.B. ist aber noch nicht im Forum zum Download angeboten

Das lässt sich ja beizeiten nachholen ...

Beitrag von ralf. vom 12. November 2016, 08:47

Hier noch Hackboot 2

Beitrag von Dominik vom 12. November 2016, 17:31

Ralf hab letzte Nacht noch maxmen ausprobiert! Da kam das gleiche zuletzt gesendet habe. Nur das dieses mal dass chamäleon zu sehen war

Hackboot werde ich vielleicht heute noch ausprobieren. Aber hab nachgedacht, auf Intel zu gehen

Sonst lauft über VB es einigermaßen. Konnte meine Festplattendienstprogramm partitionieren, aber muss noch ausprobieren, von Windows verschiebe in die VB und SL. Vielleicht kann ich darüber installieren

Beitrag von derHackfan vom 12. November 2016, 18:44

Welche Revison vom Mainboard hast 1d0 oedig 2e.n3t, licsht (das BIOS aktuell und ode hast du mal über ein Update nachgedacht?

Ausserdem würde ich von den 6 GB RAM mal runter auf 2 x 2 GB RAM, RAM Riegel verwenden, erst mal um mögliche Fehler auszuschließen. Ich verstehe einfach nicht warum die nawcom Mod CD nicht funktioniert, (Safe Mode) sollte es mindestens bis zum Installer gehen. Hast du noch eine weitere Grafikkarte zu Hause ... ?

Beitrag von ralf. vom 12. November 2016, 19:34

Du könntest auch schon El Capitan runterladen. Um damit einen Stick zu ers

Dateien Exportieren:

Wie in der Anleitung über eine virtuelle HDD Oder du formatierst in der VB einen Stick mit ExFAT - MBR - Das geht ab 10.6.8

Beitrag von Dominik vom 12. November 2016, 19:39

ich hab 1.0 und das Bios müsste aktuell sein! Da ich vor kurzem pr machen.

Verstehen tu ich es auch nicht! Naja was solls!

Ich Probiere Hackboot; ibutiond- OSX86 ModCD aus und dann mal weiter schau

Ich kann zur zeit nur Probieren, sonst wie du selbst gestern gesagt anderem Board oder umsteigen auf Intel

Hab ja viel Geduld und kenne mich eigentlich gut aus mit PC. Aber Mac for

schön

Edit by derHachtan: entfernt

Beitrag von ralf. vom 12. November 2016, 23:57

Du kannst die ISO von der DVD auch einfach in die Maschine einbinder Snow Leopard-Maschine läuft.

Beitrag von Dominik vom 13. November 2016, 19:44

Hallo Ralf und Hackfan,

ich hab da etwas gefunden im Intel-Bereich und hätte gerne euren Rat, was I

Es wäre:

Asus Mainboard, H110M-C

CPU Intel G3220 4.Gen./Haswell 3,0 Ghz

8 GB Ram DDR3 1 x 8 GB Ballistix Sport

Wäre das besser Kompatibler oder muss man auch sehr Kämpfen um Hacki zu bekommen ?

Natürlich mach ich erst mal Rückschritte, gegenüber einem Phenom.

Beitrag von ralf. vom 13. November 2016, 20:03

Passt doch garnicht zusammen. Ein Pin zuwenig bei der CPU.

EDIT Haswell Pentium und Skylake-Mainboard.

Pentium/Celeron-CPUs machen mehr Probleme als AMDs. Die einfachste CPU ist sicherlich eine Haswell, Intel i3-4330. Aber als Neueinsteiger bringt dir der Umstieg auf Intel nicht viel Vorteile. Was etwas bringen kann ist, wenn du mehere Systeme hast,

experimentieren.

Beitrag von Dominik vom 13. November 2016, 20:07

also müsste ich nur die Cpu wechseln, dann würde es passen ?

Wenn ja, was kannst empfehlen ?

Misst da es auch ein gutes Angebot war und 1 SSD Karte. Und das zusammer

Beitrag von ralf. vom 13. November 2016, 20:16

Vondem hiewurden im Forum schon etliche zum Hackis gemacht. Falls angeboten wird...zuschlagen...

Wie ich oben schon schieb, die Intel i3-4330 - die ich selbst habe, ist sicher

Beitrag von Dominik vom 13. November 2016, 20:21

Ok dann müsste ich nur die CPU wechseln!

Aber würde es überhaupt gehen, mit dem Pentium Celeron und w Bootloader? Weil das Board hat ja Uefi und AHCI und das fehlt mir ja